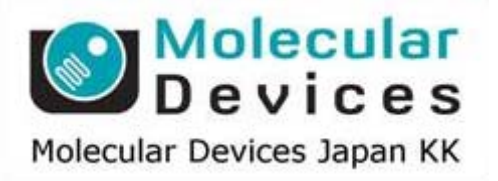

# SalesNote-FY1105

## Imaging Team

### 掲載内容

#### 1) 製品情報

Ludl 社より正立用 Piezo フォーカスステージがリリースされました。

日本ローパー社よりリリースされるケミルミネッセンス in vivo セル イメージングシステム "Lumazone Cell"のご紹介

2) 技術情報

理研 BSI-オリンパス連携センター(BOCC)様からリリースされました Spectrum Manager に弊社 取り扱いの LED 光源 Heliophor のスペクトルデータを取り込む方法について

PCI タイプの CoolSNAP HQ、CascadeII をご使用になられているケースで PC を Upgrade する場 合、PC が再起動しなくなる問題について

#### 3) Journal の紹介

取得済み画像から露光時間や EM ゲインなどの情報を読み込む Journal のご紹介。

#### 1) 製品情報

#### Ludl 社より正立顕微鏡用 Piezo フォーカスステージがリリースされました。

Ludl 社から現在 Piezo フォーカスステージがリリースされておりますが、こちらは基本的に倒立顕 微鏡用となっています。

倒立顕微鏡用の物を正立顕微鏡に装着した場合、フォーカスステージの淵に対物レンズが干渉 することがありました。

本製品はその干渉を防ぐために対物レンズの逃げを設けております。

フォーカスステージには現在リリースされている Ludl 社製の各種サンプルホルダのインストール が可能です。

本製品の詳細については当社担当までお問い合わせください

#### ご注意:本製品は現在のところ Ludl 社製正立用電動ステージへの装着のみの対応となり、マニュ アルステージへの対応状況については現在確認中です。

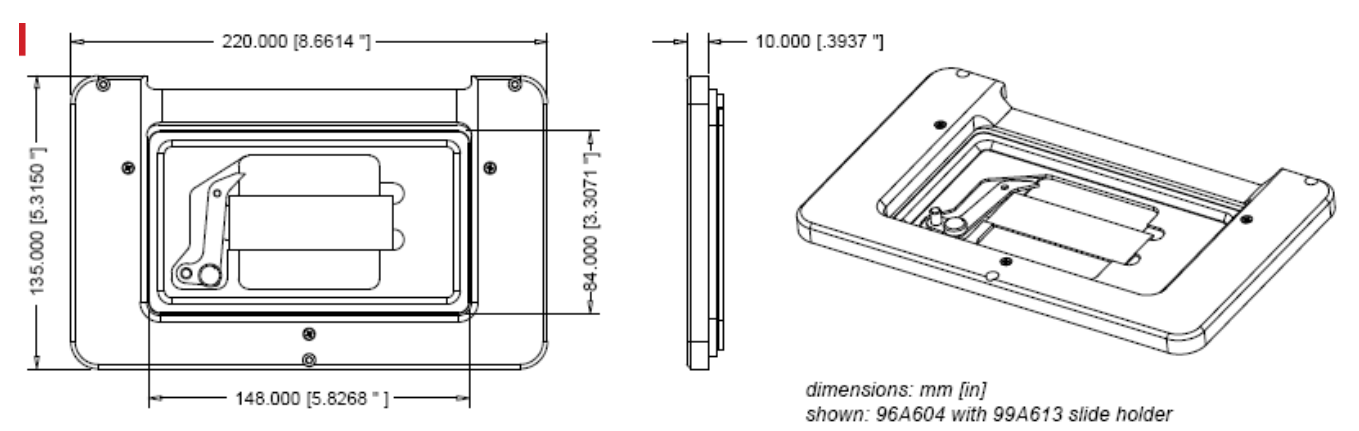

#### 日本ローパー社よりリリースされるケミルミネッセンス in vivo セル イメージングシステム"Lumazone Cell"のご紹介

日本ローパー社よりケミルミネッセンス in vivo セルイメージングシステム"Lumazone Cell"がリリースさ れます。

本装置は専用に設計された暗箱に光学顕微鏡と、撮影装置に高感度、低ノイズの EM-CCD カメラ "EVOLVE"を装備し、撮影、解析に MetaMorph を使用したシステムとなります。

主な仕様は以下の通りとなります

●高性能 EMCCD カメラ Evolve:512 を装備 ●暗箱の扉を開けなくても電動XYZステージで外部からアクセス可能 ●高透過率 4-100倍 対物レンズを使用可能 \*1 ●ウェルプレート、ディシュ、スライドガラスに対応 ●透過照明コントロール **●温度コントローラ付きCO2 インキュベータ(オプション)** ●エミッション フィルタ ホイール(オプション) ●蛍光観察用キセノン光源(オプション) ●特注で既存の顕微鏡も利用可能

\*1 標準 10x, 20x, 40x レンズ オプション 4x, 60x, 100x レンズ

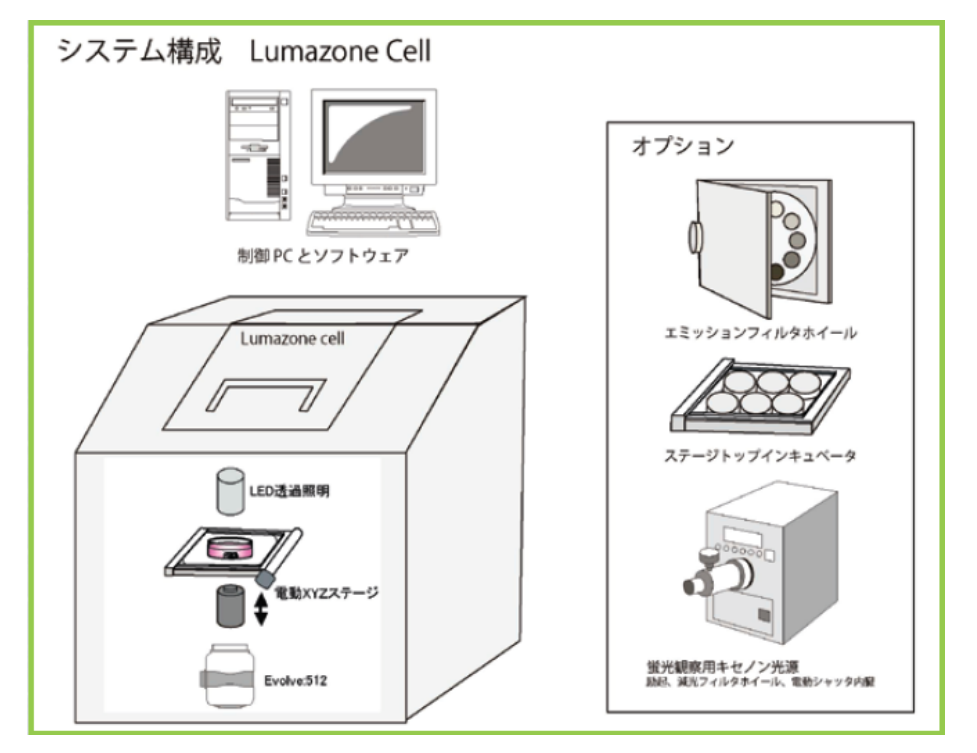

\*ユーザー様ご所有の顕微鏡をベースにシステム化することも可能です

#### 2) 技術情報

理研 BSI-オリンパス連携センター(BOCC)様からリリースされました Spectrum Manager に弊社取 り扱いの LED 光源 Heliophor のスペクトルデータを取り込む方法について。

理研 BSI-オリンパス連携センター(BOCC)様より、蛍光色素に最適な干渉フィルタを簡単に比較選定 できるソフトウェア、Spectrum Manager(BOCC)が作成され、Web からどなたでもダウンロードできるよう に公開されました

本ソフトウェアはあらかじめ主な蛍光色素と、主要なフィルタメーカ各社のデータが実装されており、ワ ンクリックで蛍光色素と各種フィルタの組み合わせをスペクトルグラフに一括表示を行うことで最適なフ ィルタ構成が確認できる非常に便利なソフトウェアとなっています。

この Spectrum Manager ですが、弊社取り扱いの新型 LED 光源 Heliophor のスペクトルデータのインポ ートが可能であり、こちらを利用することで、使用したい蛍光色素に対してどのフィルタとどの LED モジ ュールが必要か簡単に確認できる非常に便利なツールとして使用可能です

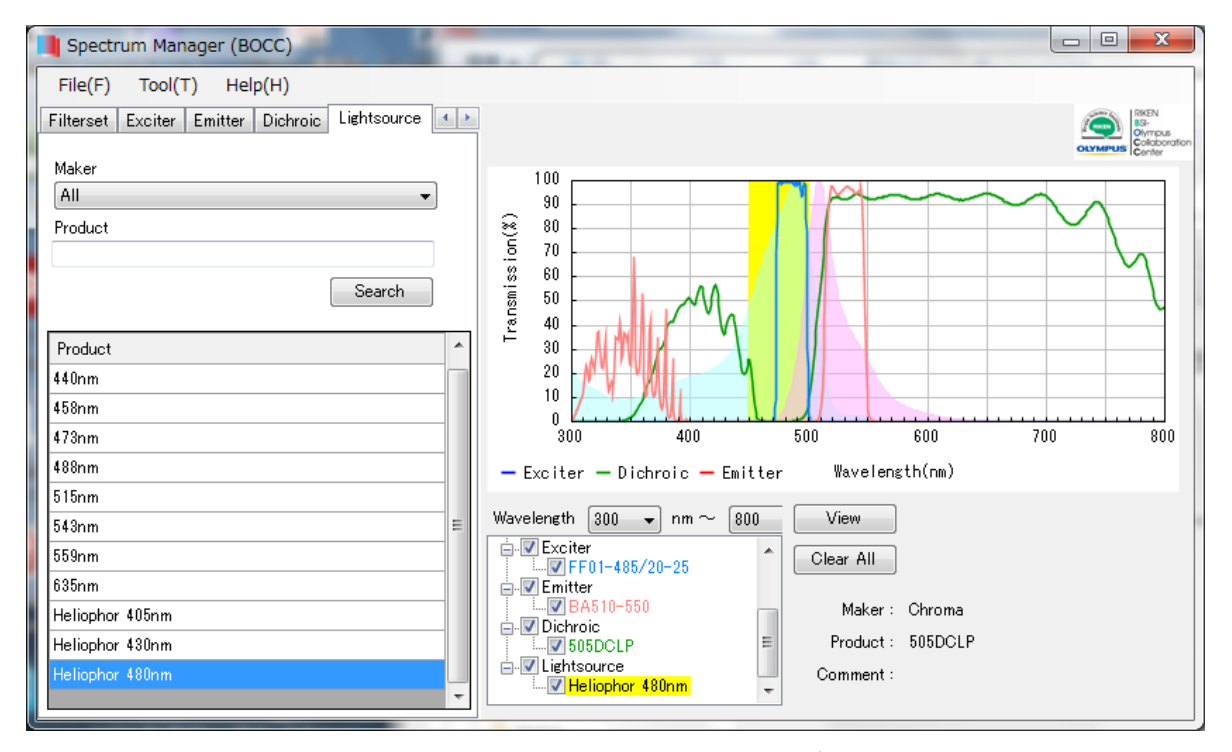

 File メニューより Import を選んでいただき、Heliophor のスペクトルデータ(.csv 形式で出力可能です)を 読み込んでいただくと、Lightsource のタブに Heliophor 405nm といった形でデータを選択することが可 能です。

 この機能を使うことで、LED モジュールの輝度幅とそれに適合する励起フィルタ、ダイクロイックミラー、 吸収フィルタの組み合わせがスペクトルグラフから容易に見分け、選択することができ、大変便利です。

Spectrum Manager のダウンロードは下記サイトから可能です

日本語: http://rikenbocc.brain.riken.jp/SpectrumManager.html

英語: http://rikenbocc.brain.riken.jp/SpectrumManager\_e.html

\*Spectrum Manager は理研 BOCC センター長 宮脇敦史先生の御発案によるものです。

#### PCI タイプの CoolSNAP HQ、CascadeII をご使用になられているケースで PC を Upgrade する場合、 PC が再起動しなくなる問題について

PCI タイプの CoolSNAP HQ および CascadeII カメラをご使用になられているユーザー様で、PC を現 行モデルに Upgrade した場合、一部の PC が起動しなくなる問題が発生することが確認されました。

この問題を回避するにはカメラボードの ROM の交換が必要となります。

 ROM の交換は有償となりますので、今後該当されるケースでの Upgrade 時には当社担当までお問い 合わせください

#### 3) Journal の紹介情報

#### 取得済み画像から露光時間や EM ゲインなどの情報を読み込む Journal のご紹介。

ここでは取得済み画像から露光時間や EM ゲインなどの情報を読込む Journal について紹介致します。

たとえば過去に撮影したデータを Load し、それと同じ条件の露光時間、EM ゲインで撮影したい場合、撮 影したデータの Image Info の Annotation からその画像の撮影条件を確認し、同じ数値を入力することに なります。

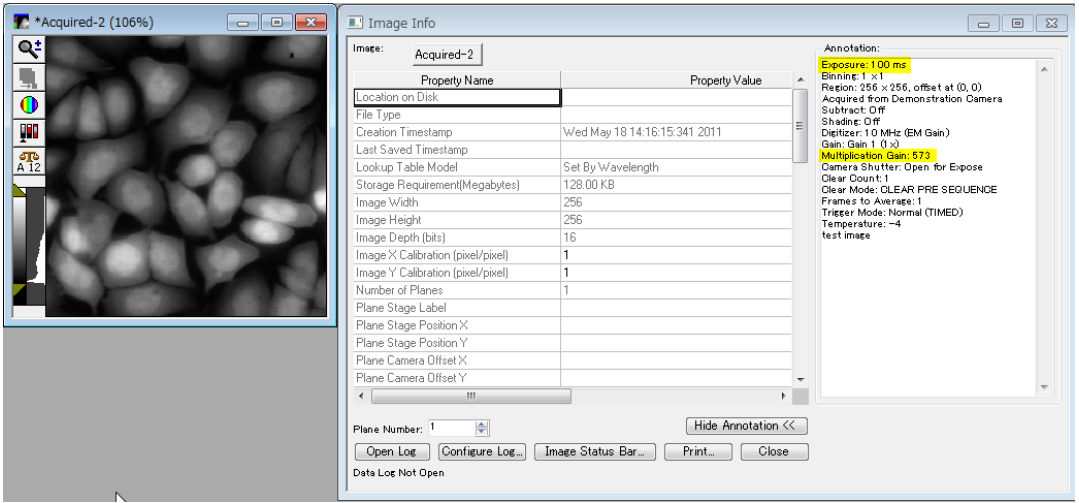

この作業を Journal を使うことで、ワンボタンで情報を読み出すことができ、かつ、Multidimansinal Acquisition の撮影パラメーターに即反映することも可能です

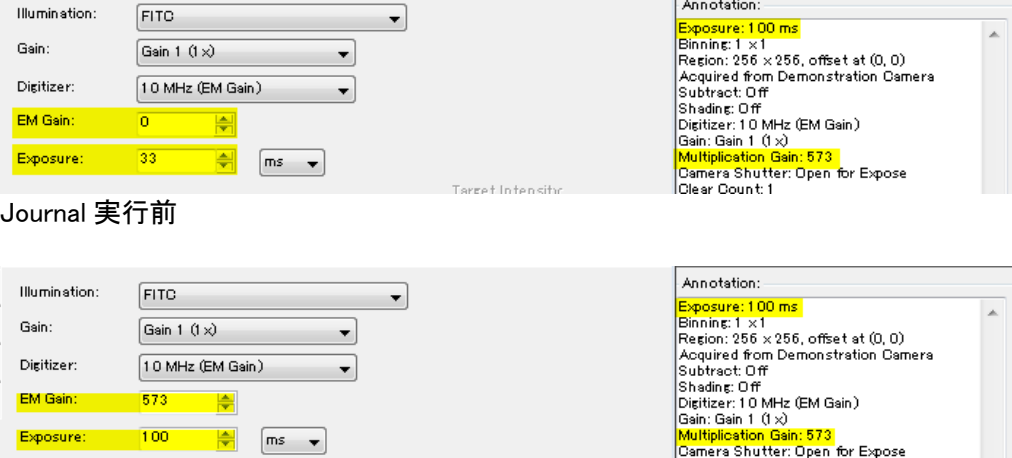

Journal 実行後